# Getting Started with MontePython Solution to Exercises

Antonio J. Cuesta, Universidad de Córdoba Miguel Zumalacárregui, NORDITA & Lawrence Berkeley National Lab

> Cosmology School in the Canary Islands Fuerteventura, 18–22 September 2017

#### Abstract

This is a simple tutorial in order to introduce students to the use of the cosmological code MontePython. The exercises were designed for the Tutorial session "Bayesian estimation of cosmological parameters" held on the first day of the Cosmology School in the Canary Islands. This school was held in September 18-22 in Fuerteventura, Spain, and organized by the Instituto de Astrofísica de Canarias. The code MontePython (Audren et al., 2013) is a Bayesian parameter inference code for Cosmology. Its website is http://baudren.github.io/montepython.html

## Step 0: Installation

As a requirement for completing this tutorial, one needs to install  $CLASS<sup>1</sup>$  and MontePython<sup>2</sup>. The best way to avoid compilation problems in CLASS is to install a Python distribution such as Anaconda<sup>3</sup>. If you already have such distribution, you can safely skip its installation. Otherwise the following script should help. The installer for Anaconda will ask you some questions, to which you should answer 'yes'. Besides, if you do not want these codes to be installed just below your home folder, feel free to modify the ROOT environment variable.

#!/bin/bash ROOT=\$HOME

# Downloading and installing Anaconda+PySide export VERSION=4.4.0-MacOSX-x86\_64 # if you use Linux, export VERSION=4.4.0-Linux-x86\_64 cd \$ROOT curl https://repo.continuum.io/archive/Anaconda2-\$VERSION.sh -o Anaconda2-\$VERSION.sh bash Anaconda2-\$VERSION.sh export PATH="\$ROOT/anaconda2/bin:\$PATH" conda install -c https://conda.anaconda.org/anaconda pyside #necessary for GetDist GUI

This script will install CLASS (Lesgourgues,  $2011$ ), hi\_class (Zumalacárregui et al., 2017), and MontePython (Audren et al., 2013). Again, one can set up the ROOT environment variable to modify the installation target folder.

#!/bin/bash ROOT=\$HOME

```
# Install hi_class
cd $ROOT
 curl https://codeload.github.com/miguelzuma/hi_class_public/zip/hi_class -o hi_class.zip<br>unzip hi_class.zip<br>mv hi_class_public-hi_class hi_class
 cd hi_class
make all -j
export STRING='ls -1 /Users/ajcuesta/class_public/python/build/ |head -n1'
export STRING=${STRING:4}
 export PYTHONPATH=$ROOT/hi_class/python/build/lib.$STRING/:$PYTHONPATH<br>echo -e "\nexport PYTHONPATH=$ROOT/hi_class/python/build/lib.$STRING/:\$PYTHONPATH" >> ~/.bashrc
# Install CLASS
 export VERSION=2.6.1
cd $ROOT
curl https://codeload.github.com/lesgourg/class_public/zip/v$VERSION -o class_public.zip
 unzip class_public.zip
mv class_public-$VERSION class_public
 cd class_public
make all -j
export STRING='ls -1 /Users/ajcuesta/class_public/python/build/ |head -n1'
 export STRING=${STRING:4}<br>export PYTHONPATH=$ROOT/class_public/python/build/lib.$STRING/:$PYTHONPATH<br>echo -e "\nexport PYTHONPATH=$ROOT/class_public/python/build/lib.$STRING/:\$PYTHONPATH" >> ~/.bashrc
 # Install MontePython
export VERSION=2.2
cd $ROOT
curl https://codeload.github.com/baudren/montepython_public/zip/$VERSION -o montepython_public.zip
 unzip montepython_public.zip
mv montepython_public-$VERSION montepython_public
 cd montepython_public
cp default.conf.template default.conf
sed -i -e '/root/d' default.conf
echo -e "root='$ROOT'" >> default.conf
 echo -e "path['cosmo'] = root+'/class_public'" >> default.conf<br>echo -e "path['clik'] = root+'/plc-2.0'" >> default.conf<br>cp default.conf.template hi-class.conf<br>sed -i -e '/root/d' hi-class.conf
echo -e "root='$ROOT'" >> hi-class.conf
 echo -e "path['cosmo'] = root+'/hi_class'" >> hi-class.conf
echo -e "path['clik'] = root+'/plc-2.0'" >> hi-class.conf
```
<sup>1</sup>http://class-code.net/

 $^{2}$ http://baudren.github.io/montepython.html

<sup>3</sup>http://www.continuum.io

## Step 1: Writing the parameter file

Our goal is to reproduce the cosmological constraints from type-Ia supernovae in the paper by Betoule et al. (2014).

We base our parameter file on the file jla.param. Note that the JLA likelihood requires four nuisance parameters, so it is necessary to add them to the parameter file. On top of that, we will require (see Section 6 of Betoule et al. 2014) that we vary also the parameter  $\Omega_m$ , or indirectly, the parameter  $\Omega_{\text{cdm}}$ . In addition, we will ask MontePython to compute the parameter  $\Omega_{\Lambda}$ , which (in this model ΛCDM) can be derived as a function of the free parameters  $(\Omega_{\Lambda} = 1 - \Omega_m)$ . In this way we will have  $\Omega_{\Lambda}$  at each MCMC step added to the chains, so that we do not have to compute that information later, which would require a little extra effort (see MontePython's documentation for the -m Der option).

```
data.experiments=['JLA']
```

```
# Cosmological parameters list
data.parameters[{}'Omega_cdm'] = [0.2562, None, None, 0.008, 1, 'cosmo']
# Nuisance
data.parameters['alpha'] = [0.15, None, None, 0.001, 1, 'nuisance']data.parameters['beta'] = [3.559, None, None, 0.020, 1, 'nuisance']data.parameters['M'] = [-19.02, None, None, 0.004, 1, 'nuisance']data.parameters['Delta_M'] = [-0.10, None, None, 0.004, 1, 'nuisance']
# Derived parameter list
data.parameters['Omega_m'] = [0, -1, -1, 0, 1, 'derived']data.parameters['Omega_Lambda'] = [0, -1, -1, 0, 1, 'derived']data.cosmo_arguments['Omega_b'] = 0.05
data.N=10
data.write_step=5
```
Note that in the ΛCDM model there is no need to vary additional parameters with this dataset, since distances in this model will only depend on  $\Omega_m$  and  $H_0$ , and  $H_0$  is completely degenerate with the absolute magnitude M of the standard supernova. We can save the above input file as  $lcdm$ <sub>-j</sub>la.param in MontePython's main folder, and we are ready to run our first chains.

## Step 2: Running the chains

Before we start running chains that use the JLA likelihood, MontePython requires to download the JLA data from the official website. We provide another script for that:

#!/bin/bash ROOT=\$HOME

```
# Download JLA data
cd $ROOT
curl http://supernovae.in2p3.fr/sdss_snls_jla/jla_likelihood_v4.tgz -o jla_likelihood_v4.tgz
tar xvzf jla_likelihood_v4.tgz
mkdir $ROOT/montepython_public/data/JLA/
cp jla_likelihood_v4/data/* $ROOT/montepython_public/data/JLA/
```
Once the parameter file  $lcdm$  jla.param has been set up, we can type mkdir lcdm; mkdir lcdm/jla to create the output folder (following the recommended structure cosmological model/dataset combination). We want to run several chains to provide different initial conditions to sample the parameter space, and to ensure unimodality of the probability distribution. We also want to sample the distribution with a large number of points because of the highdimensionality of the parameter space<sup>4</sup>. To run 4 chains for 10000 steps, using MontePython.py run, we do the following:

```
for n in {1..4}
do python montepython/MontePython.py run -p lcdm_jla.param -o lcdm/jla/ -N 10000
done
```
On a laptop, this should take about 3 minutes for each 1000 points computed, so about half an hour per chain. If this is run sequentially (e.g. in a single-core processor) it would take about 2 hours to run all four chains. On the other hand, if one has a multi-core processor, appending the  $\&$  symbol at the end of the do command will try to run each instance of MontePython in a different core, so in a 4-core processor it would run all chains simultaneously, taking half an hour to complete all of them. Alternatively, if you have Python's mpi4py module installed, you can replace the do loop with this command:

mpirun -np 4 python montepython/MontePython.py run -p lcdm\_jla.param -o lcdm/jla/ -N 10000

<sup>&</sup>lt;sup>4</sup>Remember that MontePython does not stop automatically when a convergence criterion is met, so one has to perform exploratory runs to study how many points can be enough.

## Step 3: Analyzing the results

Now that we have several tens of thousand points sampling our (5-dimensional) parameter space, we can obtain parameter constraints, probability distribution function plots for each parameter, and contour plots showing the marginalized 2 dimensional constraints for each pair of parameters, which are useful to visualize correlations between parameters. Also, we can obtain information about the convergence of our chains given the value of the  $R-1$  diagnostic. To obtain all these details, we simply run MontePython.py info on our output folder:

#### python montepython/MontePython.py info lcdm/jla/

Running the chains to good convergence falls beyond the point of this short session. However, as pointed out in MontePython's documentation http:// monte-python.readthedocs.io/en/latest/ one can obtain acceptable  $R-1$ values (i.e. below 0.01 for every parameter) with an iterative strategy: running a series of short ( $\sim 10^3$  points) can help estimate a (noisy, but informative) parameter covariance matrix that can be used as an input for a second set of larger chains (with  $\sim 10^4$  points) that need to be output to a different directory. The covariance matrix can be generated with the  $--$ want-covmat option of MontePython.py info, and the corresponding lcdm/jla/jla.bestfit and lcdm/jla/jla.covmat files can be input to MontePython.py run with the --bestfit and --covmat options respectively. Alternatively, one can avoid this iterative strategy by using the recent --update option, which updates the parameter covariance matrix on-the-fly. A value of 300-500 steps in this --update option is usually recommended.

Note that one can check if the sampling the parameter space is efficient by running MontePython.py info to check the acceptance rate in the Metropolis-Hastings algorithm. The target should be a value between 20% and 25% of the points being accepted. If it falls towards a very different value, one can rerun the chains with a different step size parameter by adjusting the -f option of MontePython.py run to a different value to the default value of 2.4. One can obtain a short explanation for this value by running MontePython.py run --help.

The computed constraints will be written to the files  $lcdm/jla/lcdm$  jla.v\_info and lcdm/jla/lcdm jla.h info, and the generated plots will be saved to the folder lcdm/jla/plots. However, sometimes we might not be interested in obtaining the constraints from all parameters (in particular from the nuisance ones), so we can leave them out from our plots. In order to do this, we have to use the --extra option of MontePython.py info. This option takes as an argument the name of a file containing customization options. For example, we can write the following file and save it to  $lcdm$ -jla.extra:

 $info.to\_plot = {'Omega_m', 'alpha', 'beta', 'beta', 'Delta'.$ 

Once we do this, we run MontePython.py info again, but this time with the customizations contained in the lcdm jla.extra file:

### python montepython/MontePython.py info lcdm/jla/ --no-mean --extra lcdm\_jla.extra

This will generate the file  $lcdm/jla/plots/jla_triangle.pdf$  which is similar to Figure 9 in Betoule et al. (2014) (except that the plots are displayed in a lower-triangular arrangement, and in a different order):

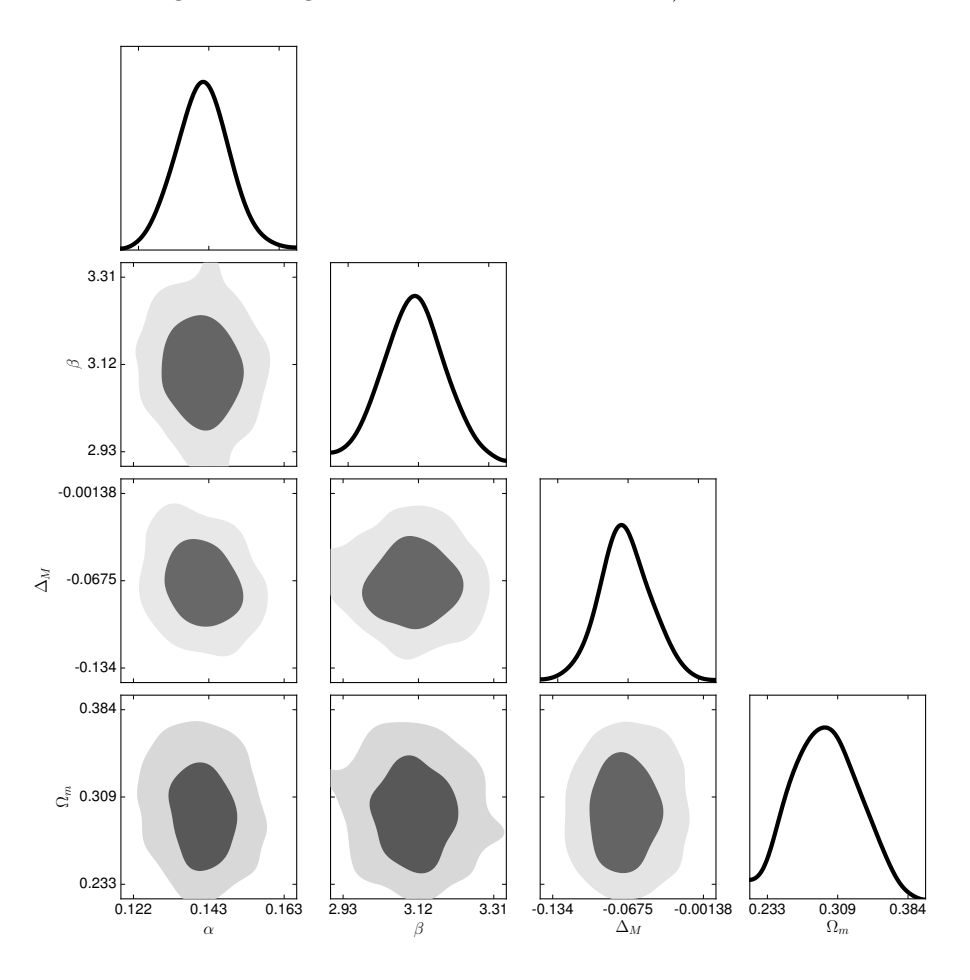

Figure 1: Constraints from the JLA dataset on the ΛCDM cosmological model, including nuisance parameters from such dataset.

## Constraining a different cosmological model

We have successfully computed constrains on the ΛCDM model from the JLA dataset. If we are interested in constraining a different model (using this very same dataset), we can simply specify the parameters that define such model in the input parameter file, by defining the boundary values and an initial estimate of their expected value and uncertainty. For example, if we are interested in constraining the o-ΛCDM model, in which the spatial curvature is a free parameter, the parameter file (which will be saved with a file name that reflects the difference in the model, i.e. olcdm\_jla.param) will contain an additional entry in the cosmological parameters list:

```
data.experiments=['JLA']
```

```
# Cosmological parameters list
data.parameters['Omega_cdm'] = [0.2562, None, None, 0.008, 1, 'cosmo']
data.parameters['0mega_k'] = [0.00, None, None, 0.008, 1, 'cosmo']
# Nuisance
data.parameters['alpha'] = [0.15, None, None, 0.001, 1, 'nuisance']
data.parameters['beta'] = [3.559, None, None, 0.020, 1, 'nuisance']
data.parameters['M'] = [-19.02, None, None, 0.004, 1, 'nuisance']data.parameters['Delta_M'] = [-0.10, None, None, 0.004, 1, 'nuisance']
# Derived parameter list
data.parameters['Omega_m'] = [0, -1, -1, 0, 1, 'derived']<br>data.parameters['Omega_Lambda'] = [0, -1, -1, 0, 1, 'derived']data.parameters['Omega_Lambda'] = [0,data.cosmo_arguments['Omega_b'] = 0.05
data.N=10
data.write_step=5
```
We can take advantage that we have forced MontePython.py run to compute the parameter  $\Omega_{\Lambda}$  and to save it to our chain files, so that we can now use it to make a plot of the constraints in the  $\Omega_m-\Omega_\Lambda$  plane that can be compared to Figure 15 in Betoule et al. (2014). In this case, we can edit our  $lcdm$ -jla.extra file so that it now contains this:

```
import matplotlib.pyplot as plt
info.to_plot = {'Omega_m', 'Omega_Lambda'}
info.cmaps = [plt.cm.Blues, plt.cm.Greens, plt.cm.Reds_r, plt.cm.Oranges, plt.cm.Purples, plt.cm.gray_r]
info.cm = ['b', 'g', 'r', 'darkorange', 'purple', 'k']
```
If we run MontePython.py info with this extra file and the --all option to output every subplot and data in separate files, we will obtain the file lcdm/jla/plots/lcdm jla.pdf which can be readily compared to Figure 15 in Betoule et al. (2014):

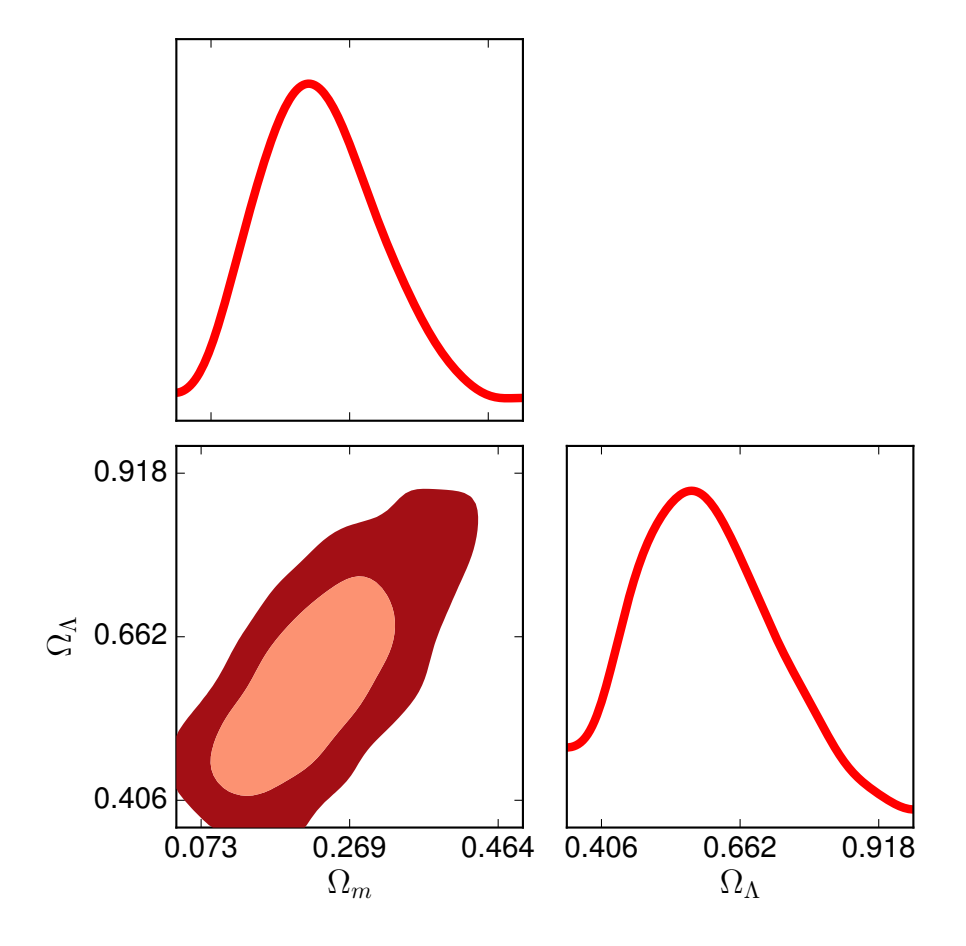

Figure 2: Constraints in the  $\Omega_m-\Omega_\Lambda$  plane of the o-ΛCDM model from the JLA dataset.

## Beyond the basics

The above steps have allowed us to compute cosmological constraints that can be compared to the recent literature and to generate publication-ready plots that can be customized to our best scientific interests. One aspect we have not covered, however, is how to code a (simple) likelihood that allows us to combine the JLA dataset with constraints from Cosmic Microwave Background (CMB) data, at least at the background level<sup>5</sup>. We will call these the CMB *distance* priors. We will use the combination of these two datasets to constrain a slightly more general cosmological model, the  $wCDM$  model, in which the dark energy is no longer described by a cosmological constant but by a fluid with an equation of state (the relation between the fluid's pressure and its energy density) equal to w. The  $\Lambda$ CDM model is a particular case of this model in which  $w = -1$ .

In order to do this, let us create a folder below montepython/likelihoods with the name distance prior. This would serve as a replacement for using Planck if we are only interested in using the constraints at the background level and not on the perturbations (i.e. on the parameters  $\Omega_b$ ,  $\Omega_{\text{cdm}}$ , and  $H_0$ , but not on  $A_s$  or  $n_s$ , nor on  $\tau_{\rm reio}$ ). This should be much faster than running Planck's full likelihood, and hence this exercise is suitable to be run on a laptop.

As described in MontePython's documentation<sup>6</sup>, a likelihood is just a directory which contains a data file and a  $\text{\_init}\text{\_}$ .py file. Following equation 18 in Betoule et al.  $(2014)$ , our likelihood is computed as shown in the following file<sup>7</sup>, saved as montepython/likelihoods/distance\_prior/\_init\_..py:

```
import os
import numpy as np
from montepython.likelihood_class import Likelihood_prior
class distance_prior(Likelihood_prior):
    # initialisation of the class is done within the parent Likelihood_prior. For
    # this case, it does not differ, actually, from the __init__ method in
    # Likelihood class.
    def loglkl(self, cosmo, data):
        omegab, omegac, theta = (
             data.mcmc_parameters[p]['current']*data.mcmc_parameters[p]['scale']
for p in ['omega_b', 'omega_cdm', '100*theta_s'])
        diffvec = np.array([x-m for x, mu in zip([omegab, omegac, theta], self.centre)])
        loglkl = -0.5 * np.dot(diffree.T, np.dot(self.invcov, diffree))return loglkl
```
 $5$ The installation of the full *Planck* likelihood is out of the scope of this school and its execution for a large number of points is too slow for a laptop.

<sup>6</sup>http://monte-python.readthedocs.io/en/latest/likelihoods.html

<sup>7</sup>This is based on the test gaussian likelihood contained in the folder montepython/likelihoods.

Then, we just need to define our fiducial (measured)  $Planck+WP$  values for the parameters  $\Omega_b h^2$ ,  $\Omega_{\text{cdm}} h^2$ , and  $100\theta_s$  together with their covariance matrix, also measured by  $Planck+WP$ . These are specified in equations 19 and 20 of Betoule et al. (2014). In order to avoid doing a matrix inversion every MCMC step, instead of coding the covariance matrix, we will store its inverse. These values are saved into montepython/likelihoods/distance prior/distance prior.py:

```
# Planck+WP 2013 best fit values for the compressed likelihood {omega_b, omega_cdm, 100*theta_s}.
# (following eq.19 & eq.20 of arXiv:1401.4064,
# see Table 4 of arXiv:1502.01590 for updated values with Planck 2015)
import numpy as np
distance_prior.centre = [0.022065, 0.1199, 1.041]
distance_prior.invcov = [[ 1.98527408e7, 0.09401318e7, -0.23904972e7], \n\
```
[ 0.09401318e7, 0.02267473e7, 0.02045338e7], [-0.23904972e7, 0.02045338e7, 0.33599883e7]]

Once we have written these two files, we have coded a new likelihood that can be readily used by MontePython. In particular, since we are interested in computing CMB+SNe constraints on the wCDM model, the parameter file should look like this:

```
data.experiments = ['distance_prior','JLA']
#------ Parameter list -------
# data.parameters[class name] = [mean, min, max, 1-sigma, scale, role]
# - if min max irrelevant, put to -1 or None (if you want a boundary of -1, use -1.0)
# - if fixed, put 1-sigma to 0
# - if scale irrelevant, put to 1, otherwise to the appropriate factor
# - role is either 'cosmo', 'nuisance' or 'derived'
# Cosmological parameters list
data.parameters['omega_b'] = [ 2.2253, None, None, 0.028, 0.01, 'cosmo']
data.parameters['omega_cdm'] = [ 0.1120, None, None, 0.0016, 1, 'cosmo']
data.parameters['100*theta_s'] = [ 1.0418, None, None, 3e-4, 1, 'cosmo']
data.parameters['w0_fld'] = [ -1.000, None, None, 0.05, 1, 'cosmo']
# Nuisance
data.parameters['alpha'] = [0.15 , None, None, 0.001, 1, 'nuisance']
data.parameters['beta'] = [3.559, None, None, 0.02, 1, 'nuisance']
data.parameters['M'] = [-19.02, None, None, 0.004, 1, 'nuisance']
data.parameters['Delta_M'] = [-0.10, None, None, 0.004, 1, 'nuisance']
# Derived parameter list<br>data.parameters['HO']
data.parameters['HO'] = [0, \text{ None}, \text{ None}, 0, 1, \text{'derived'}]<br>data.parameters['Omega_m'] = [0, \text{ None}, \text{ None}, 0, 1, \text{'derived'}]<br>data parameters['Omega_m'] = [0, \text{ None}, \text{ None}, 0, 1, \text{'derived'}]data.parameters['Omega_m'] = [0, None, None, 0, 1, 'derived']
data.parameters['Omega0_fld'] = [0, None, None, 0, 1, 'derived']
data.cosmo_arguments['Omega_Lambda'] = 0
#------ Mcmc parameters ----
# Number of steps taken, by default (overwritten by the -N command)
data.N=10
# Number of accepted steps before writing to file the chain. Larger means less
# access to disc, but this is not so much time consuming.
data.write_step=5
```
Now we can make a plot that can be compared to Figure 16 in Betoule et al. (2014), at least for the Planck+WP+JLA dataset combination. We will make this plot using CosmoMC's graphical interface for analysis, named GetDist GUI. Since this GUI has been developed in Python, we do not need to compile CosmoMC for this. Instead, we just use the command python python/GetDistGUI.py to launch the interface. To download CosmoMC we can use this script:

#### #!/bin/bash ROOT=\$HOME

# Download CosmoMC (no compilation, just for GetDist GUI) export VERSION=Nov2016 cd \$ROOT curl https://codeload.github.com/cmbant/CosmoMC/zip/\$VERSION -o CosmoMC.zip unzip CosmoMC.zip cd CosmoMC-\$VERSION/ export PYTHONPATH="\$ROOT/CosmoMC-\$VERSION/python:\$PYTHONPATH" echo -e "\nexport PYTHONPATH=\$ROOT/CosmoMC-\$VERSION/python:\\$PYTHONPATH" >> ~/.bashrc

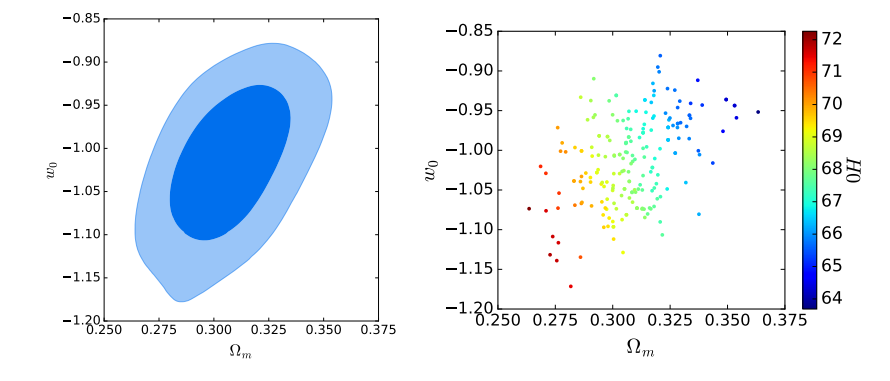

Figure 3: Constraints in the  $w-\Omega_m$  plane of the w-CDM model from the JLA dataset together with CMB distance priors (left) and color-coded according to their corresponding value of the Hubble constant (right).

## Acknowledgments

This tutorial would not have been possible without the support of the organizers of the Cosmology School in the Canary Islands, held in September 18-22 in Fuerteventura, Spain. In particular we would like to thank Francisco-Shu Kitaura (Instituto de Astrofísica de Canarias) for this successful school.

## References

- Audren, B., Lesgourgues, J., Benabed, K., and Prunet, S. (2013). Conservative constraints on early cosmology with MONTE PYTHON. Journal of Cosmology and Astroparticle Physics, 2:001.
- Betoule, M., Kessler, R., Guy, J., Mosher, J., Hardin, D., Biswas, R., Astier, P., El-Hage, P., Konig, M., Kuhlmann, S., Marriner, J., Pain, R., Regnault, N., Balland, C., Bassett, B. A., Brown, P. J., Campbell, H., Carlberg, R. G., Cellier-Holzem, F., Cinabro, D., Conley, A., D'Andrea, C. B., DePoy, D. L., Doi, M., Ellis, R. S., Fabbro, S., Filippenko, A. V., Foley, R. J., Frieman, J. A., Fouchez, D., Galbany, L., Goobar, A., Gupta, R. R., Hill, G. J., Hlozek, R., Hogan, C. J., Hook, I. M., Howell, D. A., Jha, S. W., Le Guillou, L., Leloudas, G., Lidman, C., Marshall, J. L., Möller, A., Mourão, A. M., Neveu, J., Nichol, R., Olmstead, M. D., Palanque-Delabrouille, N., Perlmutter, S., Prieto, J. L., Pritchet, C. J., Richmond, M., Riess, A. G., Ruhlmann-Kleider, V., Sako, M., Schahmaneche, K., Schneider, D. P., Smith, M., Sollerman, J., Sullivan, M., Walton, N. A., and Wheeler, C. J. (2014). Improved cosmological constraints from a joint analysis of the SDSS-II and SNLS supernova samples. Astronomy and Astrophysics, 568:A22.
- Lesgourgues, J. (2011). The Cosmic Linear Anisotropy Solving System (CLASS) I: Overview. ArXiv e-prints.
- Zumalacárregui, M., Bellini, E., Sawicki, I., Lesgourgues, J., and Ferreira, P. G. (2017). hi class: Horndeski in the Cosmic Linear Anisotropy Solving System. Journal of Cosmology and Astroparticle Physics, 8:019.